# TIBCO Statistica™ Release Notes

Software Release 13.3.0 June 2017

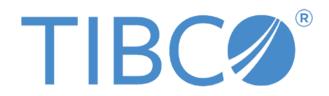

Two-Second Advantage®

#### Important Information

SOME TIBCO SOFTWARE EMBEDS OR BUNDLES OTHER TIBCO SOFTWARE. USE OF SUCH EMBEDDED OR BUNDLED TIBCO SOFTWARE IS SOLELY TO ENABLE THE FUNCTIONALITY (OR PROVIDE LIMITED ADD-ON FUNCTIONALITY) OF THE LICENSED TIBCO SOFTWARE. THE EMBEDDED OR BUNDLED SOFTWARE IS NOT LICENSED TO BE USED OR ACCESSED BY ANY OTHER TIBCO SOFTWARE OR FOR ANY OTHER PURPOSE.

USE OF TIBCO SOFTWARE AND THIS DOCUMENT IS SUBJECT TO THE TERMS AND CONDITIONS OF A LICENSE AGREEMENT FOUND IN EITHER A SEPARATELY EXECUTED SOFTWARE LICENSE AGREEMENT, OR, IF THERE IS NO SUCH SEPARATE AGREEMENT, THE CLICKWRAP END USER LICENSE AGREEMENT WHICH IS DISPLAYED DURING DOWNLOAD OR INSTALLATION OF THE SOFTWARE (AND WHICH IS DUPLICATED IN THE LICENSE FILE) OR IF THERE IS NO SUCH SOFTWARE LICENSE AGREEMENT OR CLICKWRAP END USER LICENSE AGREEMENT, THE LICENSE(S) LOCATED IN THE "LICENSE" FILE(S) OF THE SOFTWARE. USE OF THIS DOCUMENT IS SUBJECT TO THOSE TERMS AND CONDITIONS, AND YOUR USE HEREOF SHALL CONSTITUTE ACCEPTANCE OF AND AN AGREEMENT TO BE BOUND BY THE SAME.

This document contains confidential information that is subject to U.S. and international copyright laws and treaties. No part of this document may be reproduced in any form without the written authorization of TIBCO Software Inc.

TIBCO, Better Decisioning, Data Health Check, Data Science, Decisioning Platform, Electronic Statistics Textbook, Information Bus, Live Score, Making the World Productive, Messaging Appliance, Predictive Claims Flow, Process Data Explorer, Process Tree Viewer, Rendezvous, Statistica, Statsoft, Statsoft Iberica, The Power of Now, TIB, TIBCO Rendezvous, and Two-Second Advantage are either registered trademarks or trademarks of TIBCO Software Inc. in the United States and/or other countries.

Enterprise Java Beans (EJB), Java Platform Enterprise Edition (Java EE), Java 2 Platform Enterprise Edition (J2EE), and all Java-based trademarks and logos are trademarks or registered trademarks of Oracle Corporation in the U.S. and other countries.

All other product and company names and marks mentioned in this document are the property of their respective owners and are mentioned for identification purposes only.

THIS SOFTWARE MAY BE AVAILABLE ON MULTIPLE OPERATING SYSTEMS. HOWEVER, NOT ALL OPERATING SYSTEM PLATFORMS FOR A SPECIFIC SOFTWARE VERSION ARE RELEASED AT THE SAME TIME. SEE THE README FILE FOR THE AVAILABILITY OF THIS SOFTWARE VERSION ON A SPECIFIC OPERATING SYSTEM PLATFORM.

THIS DOCUMENT IS PROVIDED "AS IS" WITHOUT WARRANTY OF ANY KIND, EITHER EXPRESS OR IMPLIED, INCLUDING, BUT NOT LIMITED TO, THE IMPLIED WARRANTIES OF MERCHANTABILITY, FITNESS FOR A PARTICULAR PURPOSE, OR NON-INFRINGEMENT.

THIS DOCUMENT COULD INCLUDE TECHNICAL INACCURACIES OR TYPOGRAPHICAL ERRORS. CHANGES ARE PERIODICALLY ADDED TO THE INFORMATION HEREIN; THESE CHANGES WILL BE INCORPORATED IN NEW EDITIONS OF THIS DOCUMENT. TIBCO SOFTWARE INC. MAY MAKE IMPROVEMENTS AND/OR CHANGES IN THE PRODUCT(S) AND/OR THE PROGRAM(S) DESCRIBED IN THIS DOCUMENT AT ANY TIME.

THE CONTENTS OF THIS DOCUMENT MAY BE MODIFIED AND/OR QUALIFIED, DIRECTLY OR INDIRECTLY, BY OTHER DOCUMENTATION WHICH ACCOMPANIES THIS SOFTWARE, INCLUDING BUT NOT LIMITED TO ANY RELEASE NOTES AND "READ ME" FILES.

Copyright © 2017 TIBCO Software Inc. All rights reserved. TIBCO Software Inc. Confidential Information

### Contents

| TIBCO Documentation and Support Services                                   | 4  |
|----------------------------------------------------------------------------|----|
| How to Contact TIBCO Support                                               | 4  |
| How to Join TIBCO Community                                                | 4  |
| Overview                                                                   | 5  |
| New Features – All Products                                                | 5  |
| Fit Johnson Distribution by CPM Method and Anderson-Darling                | 5  |
| Spark Job Server and Livy                                                  | 6  |
| Workbook                                                                   | 6  |
| Workspace                                                                  | 6  |
| New Features – Statistica Expert Quality Control and Statistica Enterprise | 7  |
| New Features – Statistica Expert Data Science and Statistica Enterprise    | 8  |
| New Features – Statistica Server                                           | 8  |
| Enterprise Manager                                                         | 8  |
| Enterprise Manager and Workspace                                           | 9  |
| New Features – Data Entry Server                                           | 9  |
| Changes in Platform Support                                                | 9  |
| Changes in Functionality                                                   | 10 |
| Correspondence analysis                                                    | 10 |
| Migration and Compatibility                                                | 11 |
| Closed Issues                                                              | 12 |
| System Requirements                                                        |    |
| Statistica Single User or Client Workstation                               | 19 |
| Statistica Server Database Sizing and Location                             | 20 |
| Statistica Server                                                          | 21 |
| Statistica Live Score                                                      | 22 |
| Statistica Monitoring and Alerting Server (MAS)                            | 23 |
| Statistica Server Web Server                                               | 24 |

# **TIBCO Documentation and Support Services**

Documentation for this and other TIBCO products is available on the TIBCO Documentation site. This site is updated more frequently than any documentation that might be included with the product. To ensure that you are accessing the latest available help topics, visit: <a href="https://docs.tibco.com">https://docs.tibco.com</a>

### How to Contact TIBCO Support

For comments or problems with this manual or the software it addresses, contact TIBCO Support:

- For an overview of TIBCO Support, and information about getting started with TIBCO Support, visit this site: http://www.tibco.com/services/support
- If you already have a valid maintenance or support contract, visit this site: https://support.tibco.com
   Entry to this site requires a user name and password. If you do not have a user name, you can request one.

### How to Join TIBCO Community

TIBCOmmunity is an online destination for TIBCO customers, partners, and resident experts. It is a place to share and access the collective experience of the TIBCO community.

TIBCOmmunity offers forums, blogs, and access to a variety of resources. To register, go to the following web address:

https://www.tibcommunity.com

TIBCO Community is an online destination for TIBCO customers, partners, and resident experts. It is a place to share and access the collective experience of the TIBCO community.

TIBCO Community offers forums, blogs, and access to a variety of resources. To register, go to the following web address:

https://community.tibco.com

### **Overview**

Statistica 13.3 is a minor release containing new integration options with TIBCO Spotfire® and TIBCO Streambase® products, starting with this release.

Statistica is a flexible analytics system, which allows users to:

- Create analytic workflows that are packaged and published to business users
- Explore interactively and visualize problems
- Create and deploy statistical, predictive, data mining, machine learning, forecasting, optimization, and text analytic models

This new release offers organizations the ability to manage the entire analytical lifecycle, data aggregation and preparation, data visualization and discovery, model creation, model deployment, and model monitoring, with the Statistica Enterprise Server. In addition, this product line provides governance controls to work within regulated environments.

# **New Features – All Products**

The following features are found in all Statistica products:

### Fit Johnson Distribution by CPM Method and Anderson-Darling

The goal of Fit Johnson Distribution is to characterize a process accurately. The Anderson-Darling test can be used to assess quality of fit. These changes are only available via the interactive analysis when a spreadsheet is opened.

You can fit the Johnson distribution by the method described in Chou, Polansky, and Mason (1998), CPM method, in the Distributions & Simulation and Process Capability modules. This new option is located:

- Statistics Ribbon → Process Capability Analysis Setup → RawData → Distribution tab
  → Percentile fit
- Statistics Ribbon → More Distributions → Fit Distributions → Continuous variables tab
  → Percentile fit

If the Percentile fit option is not selected, the moments method will be used to fit the data.

The Anderson-Darling test is located on **Statistics Ribbon**  $\rightarrow$  **More Distributions**  $\rightarrow$  **Fit Distributions**  $\rightarrow$ **Options tab**.

There is also a new object call that will return the fitted parameters in variables.

**Int FitJohnsonFromPercentiles**(*ByVal nCases As long, ByRef x*() *As Double, ByVal z As Double, ByVal isSorted as Boolean, ByRef JohnsonType As Double, ByRef Gamma As Double, ByRef Delta As Double, ByRef Lambda As Double, ByRef Xi As Double*)

### Spark Job Server and Livy

Integration with Apache Spark engine via Spark Job Server and Livy is now available. This feature is aimed at developers, who can now write custom Spark Scala nodes. The custom node's role is to transfer the Spark Scala code for executing on a remote Spark engine. There is a generic Spark code node for developers to get started with on the Big Data Analytics ribbon and the Publish ribbon.

If Statistica Server is installed, you will not need to enter the URL for the Spark Livy Server in the Options dialog. Otherwise you will need to enter the URL.

Livy/Scala integration with Spark requires the following:

- Java: server version 1.7+
- Hadoop: 1 or 2
- Spark: 1.6+ (Livy server 0.2.0 for Spark 1.x and Livy server 0.3.0 for Spark 2.x)

#### Workbook

When you save a Statistica Workbook a new option lets you save as an Excel Workbook. Statistica spreadsheets will be exported to Excel.

#### Workspace

We have added new workspace examples to demonstrate functionality. Open workspaces by selecting **Home Ribbon**  $\rightarrow$  **File**  $\rightarrow$  **Open Examples**, and then select the Workspaces folder. Here are the file names of the new examples:

- Advanced Comprehensive Classifiers.sdm
- Advanced Comprehensive Regression Models.sdm
- Example\_CSharp\_Enterprise\_Manager\_Object.sdm
- Example\_H2O\_DeepLearning\_GLM\_Lasso\_AirlinesDelay.sdm
- Example\_H2O\_DeepLearning\_MNIST\_Digit\_Classification.sdm
- Example\_H2O\_DRF\_DistributedRandomForest.sdm
- Example\_H2O\_K-Means.sdm
- Example\_H2O\_PCA\_PrincipalComponentAnalysis.sdm
- Example\_SBDF\_Import\_Export.sdm (TIBCO Spotfire® integration)
- Example\_SetVarNamesfromcase.sdm
- Example\_SparkFeatureSelection.sdm
- Example\_SparkModelComparison.sdm
- Example\_SparkRegression.sdm
- Example\_SparkTrees.sdm
- Example\_SubsetbyMatch.sdm

- General Classification Quick Linear Models.sdm
- General Forecaster Neural Network Time Series.sdm
- General Quick Linear Models.sdm
- Neural Network Advanced Multiple Architectures.sdm
- Neural Network Multilayer Perceptrons.sdm

A new node browser named **All** has been added. This is the default node browser and contains the new H20 and Spark Scala scripted nodes. Regulated industries may wish to switch the default node browser back to **All Validated Procedures**. The default can be modified via the NodeBrowser.xml file. Change the tag DefaultConfig on the server prior to upgrading workstations.

<DMNodeBrowser DefaultConfig=All Validated Procedures version=133>

The node browser named **Scripted Procedures** was removed in Statistica 13.2, but has been added back due to customer request.

The following new nodes have been added to the to **All** and **All Validated Procedures** node browsers for workspaces.

- **Create Flag Variable** node is located on the Data ribbon. This node is a fast way to generate binary metadata in a new variable: 1/0, good/bad, hot/cold. Your source dataset can have multiple values selected and recoded. So **AFTER\_1** and **AFTER\_2** can be coded as **1**. And all other values in the variable become **0** in the new variable.
- H20 Data and H20 Data Mapping allow users to determine the column type when importing data frames. These nodes are on the Big Data Analytics ribbon.
- Spark nodes for feature selection, decision tree, logistic regression, random forest and SVM are available on the Big Data Analysis ribbon.
- A Generic Spark code node has been added to the Publish tab. Users can now write scripts in C#, Python, R, SVB and Spark Scala for customization of workspaces.

You can now copy and paste text into workspace annotations with Ctrl+C and Ctrl+V.

The Export Data node can now export Statistica Spreadsheets.

The Write Spreadsheet to Database node (also known as Write to Database and Writeback to Database) now has the ability to insert, update and delete within existing tables. This node allows the node to drop existing records rather than dropping the entire table.

# New Features – Statistica Expert Quality Control and Statistica Enterprise

Data can be retrieved from the PI Asset Framework. When a spreadsheet or workspace is open, select **PI ribbon**->Asset Framework Data.

### New Features – Statistica Expert Data Science and Statistica Enterprise

Two new nodes were added for model comparison and alternating least squares.

- The Model Comparison node is available at Data Mining ribbon→Tools→Model
  Comparison. You can compare different versions of a model in Enterprise Manager.
  You can compare different models and decide the new Champion model.
- Alternating Least Squares nodes are available on Data Mining ribbon→Other→Alternating Least Squares. This is matrix factorization method specifically designed to handle big data that is possibly incomplete (missing data is okay) or sparse (lots of 0's, which can happen in text-mining applications) and can be used to:
  - o Build recommender systems (People Who Like This Also Like That model)
  - Perform a penalized or non-penalized singular value decomposition, which can be useful in text mining applications, pca, factor analysis, and correspondence analysis, etc.
  - o Impute missing data

The **Weight of Evidence** module and node were modified to be more flexible and variable centric. The data scientist can now work on a few variables at a time without needing to update bins for all the selected variables. The purpose of the Weight of Evidence (WoE) is to recode the values in continuous and categorical predictor variables into discrete categories automatically, and to assign to each category a unique Weight-of-Evidence value. This recoding is conducted in a manner that will produce the largest differences between the recoded groups with respect to the WoE values. In addition, other constraints are observed while the program determines solutions for the optimal binning of predictors.

# New Features – Statistica Server

Statistica Server is a collection of applications and systems used to provide roles based security and manage metadata.

### **Enterprise Manager**

We added a new system option to control when read-only objects can be copied. If read-only objects cannot be copied, here are example functionality:

- Allow a user with data entry admin (EDE) to copy a read-only Data Entry Setup
- Prevent a user without analysis admin (AADM) from copying read-only Analysis Configurations

We added new options for reports to display all spreadsheet information in a report without possible truncation when in **object mode**, or require starting on a separate page when displaying full spreadsheets.

### **Enterprise Manager and Workspace**

There is a new node named **Enterprise Ad Hoc Analysis with Input Data**, which can be used to do dynamic filtering. The node is found on the **Data ribbon**→**External Data**→**Enterprise**. Here is one scenario where the node is highly useful:

#### **Dynamic Filtering Use Case:**

A Workspace Analysis Configuration in Enterprise Manager has been added, and is associated/linked with a Data Entry Setup. This workspace is used to analyze the manually entered data. It contains the new node, **Enterprise Ad Hoc Analysis with Input Data**. This node calls:

- 1. Ad Hoc Analysis Configuration in Enterprise Manager and it is associated/linked to a different Data Entry Setup or Data Configuration. It has at least one column:
  - That is filterable
  - Whose name matches one label in the Data Entry Setup that is associated to the Workspace Analysis Configuration
- 2. If a matching label is found, then all label criteria information is:
  - Removed from the Ad Hoc Analysis Configuration in the node in the workspace
  - Replaced with the criteria values, as selected for the Data Entry Setup associated to the Workspace Analysis Configuration
- 3. Same as 2 except for matching date time values.

### New Features – Data Entry Server

We added the **web.config** option to suppress global sample list, which decreases the login time into the web server. See the Data Entry Admin Guide on <u>http://docs.tibco.com</u>

### **Changes in Platform Support**

The following are changes in platform support in version 13.3.0 of Statistica. For a complete list of all the currently supported platforms, refer to the Readme file.

| As of Platform          | Status     | Notes                                               |
|-------------------------|------------|-----------------------------------------------------|
| Microsoft Windows Vista | Deprecated | Microsoft no longer supports this operating system. |

# **Changes in Functionality**

### **Correspondence analysis**

Correspondence analysis is available in all products. It is a descriptive/exploratory technique designed to analyze simple two-way and multi-way tables that contain some measure of correspondence between the rows and columns. This module is a full-featured implementation of simple and multiple correspondence analysis (MCA) techniques.

In the previous versions of MCA, case weights were rounded to the nearest integer. The current analysis can directly analyze data with fractional weights without having to round the weights prior to computation.

# **Deprecated, Changed and Removed Features**

Customers under maintenance who need time to transition to a replacement product may request licensing for deprecated products until August 31, 2017 for everything except Statistica Scorecard.

| Component/Product                    | Deprecated, Changed or Removed                                                                                                    | Statistica<br>Release |
|--------------------------------------|----------------------------------------------------------------------------------------------------|-----------------------|
| Statistica Small Business<br>Edition | <b>Deprecated.</b> Customers with this product will receive the replacement product Statistica Enterprise Server.                                                                                                    | 13.1                  |
| Desktop Data Entry<br>(SDAT)         | <b>Deprecated.</b> Customers with this product will<br>receive the replacement product Statistica<br>Web Data Entry Server. Desktop Data Entry,<br>which is started from the Statistica application,<br>is an add-on module for the Statistica<br>Enterprise Server product.                        | 13.1                  |
| Statistica core licensing            | <b>Deprecated.</b> Performance will no longer be limited for the client application by cores.                                                                                                    | 13.1                  |
| Automatic Data Collection            | <b>Deprecated.</b> This tool does not have a replacement product.                                                                                                    | 13.1                  |
| Statistica Scorecard                 | <b>Deprecated.</b> Customers should visit<br>http://scorecard.solutions for support or to<br>purchase Scorecard. Statistica no longer sells<br>this product.                                                                                                    | 13.1                  |
| In-database Analytics                | <b>Changed.</b> Starting with 13.1 this feature's licensing changed. Customers under maintenance who own Statistica Data Miner plus Statistica Enterprise Server will be migrated to the new licensing. The feature will be licensed with the Statistica Enterprise base and the Statistica Server. | 13.1                  |
| Statistica Enterprise<br>Server      | Changed. Statistica Server is the new name                                                                                                    | 13.3                  |
| Statistica Expert<br>Manufacturing   | <b>Changed.</b> Statistica Expert Quality Control is the new name for this analytic base product.                                                                                                    | 13.3                  |

| Statistica Web Data Entry<br>Server                                               | <b>Changed.</b> Statistica Data Entry Server is the new name. This server will be licensed per processor (core) rather than per server.                                                                                              | 13.3 |
|-----------------------------------------------------------------------------------|----------------------------------------------------------------------------------------------------|------|
| Statistica Text Miner                                                             | <b>Changed.</b> Statistica Text Miner is now included in the user licensing for Statistica Enterprise. It will no longer be sold as an add-on. Customers who own Statistica Text Miner will receive Statistica Enterprise licensing. | 13.3 |
| Statistica Enterprise<br>Server Viewer Per<br>Concurrent User                     | <b>Deprecated.</b> We will no longer license servers per concurrent user. Servers will be licensed per processor (core) only.                                                                                                    | 13.3 |
| Statistica Monitoring &<br>Alerting Server (Mas)<br>Viewer Per Concurrent<br>User | <b>Deprecated.</b> We will no longer license servers per concurrent user. Servers will be licensed per processor (core) only.                                                                                                    | 13.3 |
| Statistica Data Entry<br>Server Per Concurrent<br>User                            | <b>Deprecated.</b> We will no longer license servers per concurrent user. Servers will be licensed per processor (core) only.                                                                                                    | 13.3 |

### **Migration and Compatibility**

Before installing or upgrading to Statistica 13.3, ensure that your system meets the minimum system requirements.

If you have Statistica 12.0.65.4 or later installed on your computers, you can upgrade to 13.3. The installer will ask if you want to upgrade the installation. Select the checkbox agreeing to upgrade the older Statistica installation.

If you have older versions, you must uninstall Statistica and then install Statistica 13.3. Contact <u>https://support.tibco.com</u> to request Statistica 13.3 keys.

If you own Statistica Server and use versioning for changes, you must download Statistica Document Management System 1.0.9.0 (SDMS) from <u>https://edelivery.tibco.com</u>.

If you have SDMS 1.0.6.0, 1.0.7.0 or 1.0.8.0 installed, you only need to run the 1.0.9.0 installer to upgrade.

If you have a SDMS 1.0.2.3 or 1.0.4.0 installed, you can upgrade by following these instructions:

- 1. Run the Statistica installer and upgrade the Statistica installation.
- 2. Request the access code to add SDMS licensing on <u>https://support.tibco.com</u>
- 3. When you receive the access code, follow the emailed instructions on how to apply the code.
- 4. Run the SDMS 1.0.8.0 installer, which will upgrade the SDMS files.
- 5. Copy the **ClientSTAT.tmp** file from the **FlexLM** server directory (example, C:\Program Files (x86)\Statistica\FLEXIm) to the SDMS server directory. Remame the file to **stat.lic**.
- 6. Restart the SDMS service.

If you have older versions of SDMS, you should open a support request,

<u>https://support.tibco.com</u>, to plan their upgrade of SDMS. The support engineer will need the Statistica version number and SDMS version number.

### **Closed Issues**

This table lists closed issues in version 13.3.0 of Statistica for Statistica Professional, Statistica Expert Quality Control, Statistica Expert Data Science and Statistica Enterprise.

| Key    | Summary                                                                                                    | Module                             |
|--------|----------------------------------------------------------------------------------------------------|------------------------------------|
| 107443 | When overwriting an existing StaOLEDB connection (connection to Statistica spreadsheet), an error would display.                   | Spreadsheets                       |
| 107772 | Fixed performance issue in workspace for <b>user view</b> with the SPC charts node                                                 | Workspace                          |
| 107791 | Workspace <b>designer view</b> on German operating system was incorrectly displaying all options under the Miscellaneous category. | Workspace                          |
| 107810 | Can enter ${f C}$ within annotation on workspace                                                                                   | Workspace                          |
| 107811 | Fixed performance issue with Variability Plots                                                                                     | Graphs                             |
| 107835 | Text variable was wrongly imported as Double when importing CSV                                                                    | Import CSV file                    |
| 107848 | Export data into .csv file with Statistica 13.2 using UTF-8 encoding. Microsoft Excel did not display Japanese characters.         | Export CSV file                    |
| 107901 | QC charts: Option UseVariableFormatsForScaleAxisLabels does not work                                                               | Quality Control<br>module          |
| 107936 | Cox Proportional Hazards can now complete analysis with one complete case (row) of data                                            | Cox Proportional<br>Hazards module |
| 107974 | Random grouping in histogram                                                                                                    | Graphs                             |
| 108000 | Matrix plots node, one node option does not work                                                                                   | Workspace                          |
| 108045 | Write to database node was erroring out on encountering a date variable with Text labels with Oracle error                         | Workspace                          |
| 108067 | Workspace annotations disappeared after reopening workspace                                                                        | Workspace                          |
| 108090 | Bar disappears on scale break                                                                                                    | Graphs                             |
| 108166 | Sort node after Filter Duplicates node for a specific dataset returns 0s instead of the correct result.                            | Workspace                          |
| 108171 | By Group option on node crashed when some groups created downstream docs and some groups did not                                   | Workspace                          |
| 108174 | Nonlinear Estimation Node crash fixed. Node is in <b>Beta</b><br><b>Procedures</b> node browser                                    | Workspace                          |

| Key    | Summary                                                                                                    | Module                                           |
|--------|----------------------------------------------------------------------------------------------------|--------------------------------------------------|
| 108176 | Auto filter on large spreadsheet causes crash.                                                                                                    | Crash Report                                     |
| 108180 | Forward stepwise fails in glz when there are long variable names                                                                                                    | Generalized<br>Linear/Nonlinear<br>Models module |
| 108185 | Spreadsheets printed to separate pages in Report in PDF have variable names improperly wrapped                                                                                                    | Reports                                          |
| 108190 | Sort Node - Sorts by Variable Numbers instead of Variable<br>Names                                                                                                    | Workspace                                        |
| 108201 | Releasing thousands of staspreadsheet takes signigicant time and freezes up analysis dialog                                                                                                    | Spreadsheets                                     |
| 108205 | Workspace with Prepare SPC charts node takes significantly longer to execute in 13.0                                                                                                    | Workspace                                        |
| 108213 | Add parameters for ADO timeout and bulk copy threshold to writeback node                                                                                                    | Workspace                                        |
| 108235 | Scaling (example 125% on display control panel) Display<br>Problem in 13.2. Scaling worked well in 13.0                                                                                                    | Statistica                                       |
| 108239 | Spreadsheet data reading slow when spreadsheet modified                                                                                                    | Spreadsheets                                     |
| 108262 | Selection values via iif or match gives errorneous results                                                                                                    | Workspace                                        |
| 108285 | Improve Statistica logging of node and workspace execution times                                                                                                    | Workspace                                        |
| 108286 | When fitting multiple distributions, the last graph is always overwritten in the Word output. A workaround is to go to the Word output and press enter to add a blank line.                                     | Distribution Fitting<br>module                   |
| 108289 | Outer Join incorrect with <b>STAOLEDB</b> with <b>NULL</b> values present                                                                                                    | Query                                            |
| 108300 | Spreasdsheet autofilter: allow maximum autofilter columns to be set in StatOpts, provide warning when the limit is exceeded                                                                                     | Spreadsheets                                     |
| 108302 | Create a 3D contour plot (Graph - 3D XYZ), using areas as<br>contour style. Open graph options, click surfaces, and go to<br>surface specs. Try select / deselect surface/contour lines and<br>program crashes. | Graphs                                           |
| 108312 | #load directive not working in C# nodes.                                                                                                    | Workspace                                        |
| 108316 | Start any interactive analysis, advance to second dialog and<br>then subset data in place. Return to analysis dialog and crash<br>happened.                                                                     | Crash Report                                     |
| 108471 | Graph lines not rendering to right ${f Y}$ axis                                                                                                    | Graphs                                           |
| 108521 | Autofilter not working properly with tens of thousands of unique values in a variable                                                                                                    | Spreadsheets                                     |
| 108553 | Changing formula did not trigger auto-recalculate                                                                                                    | Spreadsheets                                     |

The table below lists closed issues in version 13.3.0 of Statistica for Statistica Expert Quality Control, Statistica Expert Data Science and Statistica Enterprise.

| Key    | Summary                                                                                                    | Module           |
|--------|----------------------------------------------------------------------------------------------------|------------------|
| 107868 | Rules Builder performance improved (loading rules builder and navigating, switching between text and tree view) | Rules<br>Builder |

The table below lists closed issues in version 13.3.0 of Statistica for Statistica Expert Data Science and Statistica Enterprise.

| Key    | Summary                                                                                  | Module              |
|--------|------------------------------------------------------------------------------------------|---------------------|
| 107949 | Rapid Deployment does not use model names for prediction/residual variables any more.    | Rapid<br>Deployment |
| 108233 | Performance improved when I-Trees node uses Feature Selection node's variable selections | Workspace           |

The table lists closed issues in version 13.3.0 of Statistica for Statistica Server.

| Key    | Summary                                                                                                    | Module                                  |
|--------|----------------------------------------------------------------------------------------------------|-----------------------------------------|
| 101447 | Saving changes to Report Configurations performance improved                                                                                                    | Enterprise<br>Manager                   |
| 107782 | Object Model: Added a simple API to open Statistica documents from<br>Enterprise Manager. Example:<br>Application.Open("enterprise://path/to/file.sta 123", True), will open<br>the revision 123 of the object.                                                       | Enterprise<br>Manager                   |
| 107814 | Explore Data works within Statistica Server                                                                                                    | Statistica<br>Server<br>(WebStatistica) |
| 107842 | Crash fixed. To replicate crash, user was not<br>administrators/SYSADMIN in Enterprise manager. User login to<br>Enterprise with SDMS integration enabled and was prompted for a<br>change reason, then clicked on Versions button. Fixed starting with<br>V131HFS10. | Enterprise<br>Manager                   |
| 107856 | SDMS approval status iis correct on Configurations                                                                                                    | Enterprise<br>Manager                   |
| 107858 | Enterprise Ad-hoc analysis configuration with interactive filtering does not run in Webstatistica                                                                                                    | Statistica<br>Server<br>(WebStatistica) |
| 107875 | Copy to My directory button and the Next button do not work                                                                                                    | Statistica<br>Server<br>(WebStatistica) |
| 107876 | Filtering on date label via 'Show define data dialog' in Enterprise data configuration node results in an error                                                                                                    | Enterprise<br>Manager                   |
| 107877 | Error when migrating DES Characteristic. This issue was introduced in V131HFS06 and fixed in V131HFS14.                                                                                                    | Enterprise<br>Manager                   |
| 107943 | SECMU slow to load folder contents after upgrading to 13.1                                                                                                    | Enterprise<br>Manager                   |

| Key    | Summary                                                                                                    | Module                                  |
|--------|----------------------------------------------------------------------------------------------------|-----------------------------------------|
| 107952 | Recode node cannot save any parameters when editing after saving in Enterprise Manager                                                                                                    | Enterprise<br>Manager                   |
| 107956 | Write back - Oracle Bulk loader adds strings to escape quotes that causes Oracle errors                                                                                                    | Enterprise<br>Manager                   |
| 107957 | X-bar and R Characteristic adds Moving average span & Min number of Obs per sample is added in More options when number of decimal places is cliked.                                                                                                    | Enterprise<br>Manager                   |
| 107960 | SVB Data Configuration IQC Analyses does not respect sets                                                                                                    | Enterprise<br>Manager                   |
| 107970 | This applied only to 64-bit. When using sta_em.exe to send emails based on alarms of IQC analysis it displayed an error. This is now fixed.                                                                                                    | Enterprise<br>Manager                   |
| 107984 | Incorrect syntax error when trying to add new data config off data entry set up                                                                                                    | Enterprise<br>Manager                   |
| 107995 | Characteristic with Decimal values to be checked and<br>UseEditMaskToEnforcePrecision set to true enters additional 0s                                                                                                    | Enterprise<br>Manager                   |
| 108010 | SDMS issue with R/Python nodes - Compare function doesn't work                                                                                                    | SDMS                                    |
| 108013 | Using a seperator causes other seperators above or below to be deleted. Fixed in V131HFS19                                                                                                    | Enterprise<br>Manager                   |
| 108016 | Data configurations with more than one query generate wrong data                                                                                                    | Enterprise<br>Manager                   |
| 108028 | Read only users with Data Admin role or Analysis Admin role can copy read-only General documents.                                                                                                    | Enterprise<br>Manager                   |
| 108048 | Dependency Report search can be restricted by folder                                                                                                    | Enterprise<br>Manager                   |
| 108161 | Command line for SECMU_CL.exe worked to copy objects between<br>source and destination databases. Example call SECMU_CL.exe<br>SOURCE_CONNECTION="DSN=database1;UID=statistica;PWD=aabbc<br>c" SOURCE_UID=Admin SOURCE_PWD=12345<br>DEST_CONNECTION="DSN=database2;UID=statistica;PWD=123"<br>DEST_UID=su DEST_PWD=5555<br>ENTERPRISE_OBJECT="/test/TestDepWorkspace"<br>INCLUDE_CONNECTION_OBJECT=1 LOGFILE=c:\out.log DEBUG=1<br>AUDIT_LOG_REASON="testing" | Enterprise<br>Manager                   |
| 108189 | Temp files are left behind when Workspaces created prior to Version 13 are run                                                                                                    | Enterprise<br>Manager                   |
| 108200 | Customer-reported STATCF and partial-WEBSTAT lockups when running scheduled tasks                                                                                                    | Statistica<br>Server<br>(WebStatistica) |
| 108247 | Autofitting (happens during subset) performance improved                                                                                                    | Statistica<br>Server<br>(WebStatistica) |

| Key    | Summary                                                                                                    | Module                                  |
|--------|----------------------------------------------------------------------------------------------------|-----------------------------------------|
| 108256 | MinNumberofObsPerSample don't change when changed to IMR                                                                                                    | Enterprise<br>Manager                   |
| 108273 | Perserve pending jobs sequence on restart                                                                                                    | Statistica<br>Server<br>(WebStatistica) |
| 108275 | Editing scheduled monitor loses previous monitor selection                                                                                                    | Statistica<br>Server<br>(WebStatistica) |
| 108276 | Improved performance when listing batch jobs                                                                                                    | Statistica<br>Server<br>(WebStatistica) |
| 108305 | SQL Criteria values don't dynamically update the values listed based on query                                                                                                    | Enterprise<br>Manager                   |
| 108308 | Enterprise data entry: When changing a label from type sample to piece (previous data entered not displayed in data entry sample)                                                                                        | Enterprise<br>Manager                   |
| 108348 | Values with Single apostophe in SQL criteria causes ORA-01756 in Enterprise Ad-hoc node                                                                                                    | Enterprise<br>Manager                   |
| 108353 | Error displayed when logged into WebStatistica and run workspace with PI node                                                                                                    | Statistica<br>Server<br>(WebStatistica) |
| 108421 | Statistica Server throws client error occurered: CreateList() failed<br>error on attempt to auto-refresh batch jobs                                                                                                    | Statistica<br>Server<br>(WebStatistica) |
| 108439 | The URI path is invalid or does not exist error while running reports for users without SWS_ADMIN                                                                                                    | Statistica<br>Server<br>(WebStatistica) |
| 108451 | Updated node named <b>Enterprise Ad Hoc Analysis Data</b> . Customers may wish to update workspaces that use this node. Workspace with the old node fails to prompt for interactive filter when run on Statistica Server | Statistica<br>Server<br>(WebStatistica) |
| 108452 | Webstatistica does not Add criteria before Add button is pressed.                                                                                                    | Statistica<br>Server<br>(WebStatistica) |
| 108488 | SQL Server Stored procedure that determines parameters with ? caused it to use the wrong parameter type                                                                                                    | Enterprise<br>Manager                   |

The table lists closed issues in version 13.3.0 of Statistica for Statistica Data Entry Server.

| Key    | Summary                                                  | Module               |
|--------|----------------------------------------------------------|----------------------|
| 107752 | Search based on Sample status is now localized in French | Data Entry<br>Server |

| Key    | Summary                                                                                                    | Module               |
|--------|----------------------------------------------------------------------------------------------------|----------------------|
| 107755 | Calculation speed improved for Data Entry Setup in French locale                                                                                                    | Data Entry<br>Server |
| 107820 | Improved process to add new piece in Data Entry form                                                                                                    | Data Entry<br>Server |
| 107971 | Data entry check highlights wrong cells                                                                                                    | Data Entry<br>Server |
| 108131 | After they click save, it looks like it is complete but isn't. They have to wait for it to flash to the top. If they don't it clears all of the data that they entered. | Data Entry<br>Server |
| 108140 | When the query timeout occurs, the system will not refresh the ""link"" you had clicked."                                                                               | Data Entry<br>Server |
| 108175 | Data Entry does not show the user column in Recent samples after clicking on View/Edit/Approve.                                                                         | Data Entry<br>Server |
| 108296 | Improve load time of system view folders                                                                                                    | Data Entry<br>Server |

The table lists closed issues in version 13.3.0 of Statistica for Statistica Monitoring & Alerting Server.

| Key    | Summary                                                |
|--------|--------------------------------------------------------|
| 107813 | Fixed <b>out of memory</b> error when reading tasksets |

The table lists closed issues in version 13.3.0 of Statistica for Statistica Live Score Server.

| Key    | Summary                                                                                          |
|--------|--------------------------------------------------------------------------------------------------|
| 108020 | Workspace unexpectedly slow when the Data Configuration returns more than one case (row of data) |
| 108383 | Complex sets of workspaces that imported XML had performance problems                            |

The table lists closed issues in version 13.3.0 of Statistica for Statistica Pharma.

| Key    | Summary                                                                                     | Module                                |
|--------|---------------------------------------------------------------------------------------------|---------------------------------------|
| 107893 | When selecting a Variable in one of the parameters quotes, "", are automatically generated. | Stability &<br>Shelf-Life<br>Analysis |

| Kev    | Summary                                                                                                    | Module                                |
|--------|----------------------------------------------------------------------------------------------------|---------------------------------------|
| 107932 | Add option to have all calculated stability values (e.g. slope, confidence/prediction interval, intercept) output for each individual batch, even if a pooled model is selected.                                                                                          | Stability &<br>Shelf-Life<br>Analysis |
| 107933 | Chart, added new option on Options 2 tab for changing horizontal alignment of graphs                                                                                                    | Stability &<br>Shelf-Life<br>Analysis |
| 107994 | Node fails to merge residual outlier spreadsheet correctly when user sends residual outlier spreadsheet downstream                                                                                                    | Stability &<br>Shelf-Life<br>Analysis |
| 107998 | Process Data explorer Having to Reenter selections when an error is found                                                                                                    | Product<br>Traceability               |
| 108089 | Stability node fails to merge residual outlier spreadsheet correctly<br>when user sends residual outlier spreadsheet downstream. This is<br>different from 107994. It happened when merging the new outlier<br>spreadsheet to the existing outlier downstream spreadsheet | Stability &<br>Shelf-Life<br>Analysis |
| 108143 | Stability and shelf life node now works with Polish regional settings                                                                                                    | Stability &<br>Shelf-Life<br>Analysis |
| 108172 | Unhelpful error message in Process Data Explorer when an SVB Data<br>Configuration's batch id column does not have filtering enabled                                                                                                    | Product<br>Traceability               |
| 108356 | When running the Stability Analysis node, "Invalid parameter Value (Variable)" error is received.                                                                                                    | Stability &<br>Shelf-Life<br>Analysis |
| 108407 | When multiple parameters are charted with varying y values, the y-<br>axis auto scaling does not work with parameters of smaller values.                                                                                                    | Stability &<br>Shelf-Life<br>Analysis |
| 108431 | Stability analysis output ignores bygroup level when only one bygroup level is observed                                                                                                    | Stability &<br>Shelf-Life<br>Analysis |

### **System Requirements**

Before installing or upgrading to Statistica 13.3, ensure that your system meets the following minimum hardware and software requirements:

We recommend the 64-bit version of Statistica with 64-bit processor and operating system. If the 32-bit version of Statistica must be used, we recommend running it in a 64-bit environment for better performance.

(j)

#### IMPORTANT

The 32-bit version of Statistica requires processor support for the SSE2 instruction set. The optional advanced hardware graphics support for transparency requires a graphics card that supports Direct2D.

For integration with Python please use 2.7.11 or 3.5.1. Panda 0.18.1 is also recommended for the extension functions. The comtypes module is required for Python integration.

For R integration, 3.2.1 is supported.

For H20 integration, H2O 3.10.4.7 and sparkling-water-2.1.7 are supported. This runs Spark 2.1.0.

### **Statistica Single User or Client Workstation**

Minimum hardware requirements for standard client configuration

| Requirement                                | Details                                                                                       |
|--------------------------------------------|-----------------------------------------------------------------------------------------------|
| Processor                                  | 500 MHz, 32-bit version of Statistica requires processor support for the SSE2 instruction set |
| Memory                                     | 4 GB RAM                                                                                      |
| Hard disk space for installation           | 10 GB                                                                                         |
| Minimum<br>Scratch/Temporary<br>Disk Space | 50 GB recommended per user                                                                    |
| Operating System                           | Microsoft Windows™ 7 or above                                                                 |

Recommended hardware requirements for standard client configuration

| Requirement                                | Details                            |
|--------------------------------------------|------------------------------------|
| Processor                                  | 2.0 GHz, 64-bit, quad core or more |
| Memory                                     | 4 GB RAM or more                   |
| Hard disk space for installation           | 10 GB                              |
| Minimum<br>Scratch/Temporary<br>Disk Space | 50 GB recommended per user         |
| Operating System                           | Microsoft Windows™ 8 or above      |

*Recommended hardware requirements for advanced analytic configuration, including data mining applications* 

| Requirement | Details                            |
|-------------|------------------------------------|
|             |                                    |
| Processor   | 2.0 GHz, 64-bit, quad core or more |

| Requirement                                | Details                       |
|--------------------------------------------|-------------------------------|
| Memory                                     | 8 GB RAM or more              |
| Hard disk space for installation           | 10 GB                         |
| Minimum<br>Scratch/Temporary<br>Disk Space | 50 GB recommended per user    |
| Operating System                           | Microsoft Windows™ 8 or above |

### **Statistica Server Database Sizing and Location**

Statistica Server requires deployment of a metadata database schema on an ODBC compliant database. Most commonly, it will be deployed on the existing customer DBMS infrastructure, such as Oracle or SQL Server. The system can also deploy SQL Server Express. It supports other DBMS systems as well.

Customers who own Statistica Server also own licensing for the Statistica Document Management Server (SDMS) for managing version and approval history. Installing SDMS is optional, and it has a separate database schema, which is usually deployed to the same DBMS system where the metadata database has been deployed.

The database sizing requirements vary on usage. The actual metadata describing the Statistica objects is small, but the tablespace can be used to store reports and files (Excel, scripts) within the database (stored as BLOBs), which can increase the overall size.

The Statistica Application Server and the metadata database should be installed within the same local area network for performance reasons. The location of the data to be analyzed should also be reviewed when deciding where to install Statistica Server and the metadata database. Depending on the situation, customers may decide to install within their data center or at a local office to avoid transporting big data over a slow network.

| Requirement              | Details                                             |
|--------------------------|-----------------------------------------------------|
| Initial tablespace       | 1 GB, grow 1 GB intervals                           |
| If explicit cap required | 100 GB but may need to grow over time               |
| Operating system         | Microsoft Windows <sup>™</sup> Server 2012 or later |

The Statistica Document Management Server schema contains only metadata about the individual document storage. The document storage is kept outside the database; therefore, SDMS tablespace requirements are small.

#### Recommended SDMS schema database sizing

| Requirement        | Details                                             |
|--------------------|-----------------------------------------------------|
| Initial tablespace | 100 MB                                              |
| Network Bandwidth  | 100 MBits/s or faster                               |
| Operating system   | Microsoft Windows <sup>™</sup> Server 2012 or later |

#### **Statistica Server**

We recommend that Statistica software be run on a server dedicated to Statistica Server, the Statistica Server Web Server, the Statistica License Manager, and the Statistica Document Management Server (SDMS), independent from any other application software.

The Statistica Server is an analytic engine. Statistica Server application files are stored and Statistica Server scripts are executed here.

In most cases, the Statistica Server will also run the Statistica Server Web Server, the Statistica Document Management server (if applicable), and the Statistica License Manager, which are all required for all concurrently licensed products.

This server may be referred to as the Statistica Application Server or Statistica Server.

| Minimum          | hardznare | requirements |  |
|------------------|-----------|--------------|--|
| 1011111111111111 | nuruwure  | requirements |  |

| Requirement                                | Details                                                                                     |
|--------------------------------------------|---------------------------------------------------------------------------------------------|
| Processor                                  | 1 GHz, 32-bit version of Statistica requires processor support for the SSE2 instruction set |
| Memory                                     | 4 GB RAM                                                                                    |
| Hard disk space for installation           | 10 GB                                                                                       |
| Minimum<br>Scratch/Temporary<br>Disk Space | 50 GB or more                                                                               |
| Network Bandwidth                          | 100 MBits/s or faster                                                                       |
| Operating System                           | Microsoft Windows <sup>™</sup> Server 2008 R2 or later                                      |

Recommended hardware requirements

| Deguinement              | Details                            |
|--------------------------|------------------------------------|
| Requirement<br>Processor | 2.0 GHz, 64-bit, quad core or more |
| Memory                   | 8 GB RAM                           |

| Requirement                                | Details                                             |
|--------------------------------------------|-----------------------------------------------------|
| Hard disk space for installation           | 10 GB                                               |
| Minimum<br>Scratch/Temporary<br>Disk Space | 100 GB or more                                      |
| Network Bandwidth                          | 100 MBits/s or faster                               |
| Operating System                           | Microsoft Windows <sup>™</sup> Server 2012 or later |

#### Software requirements

| Requirement                                       | Details                                                    |
|---------------------------------------------------|------------------------------------------------------------|
| Microsoft Internet<br>Information Server<br>(IIS) | Installed and configured to run ISAPI and CGI applications |
| Microsoft .NET<br>Framework                       | Install 3.5 and 4.6.1                                      |

(i)

#### IMPORTANT

System Requirements are based on an average size implementation.

These requirements apply to the Statistica Enterprise Server Web Server, Statistica License Manager, and SDMS server (if applicable). If any of these are to be run on a separate server, refer to their specific System Requirements.

### **Statistica Live Score**

We recommend that Statistica Live Score software be run on a server dedicated to Statistica Live Score, independent from any other application software. This is a transaction server with

an API.

The Statistica Live Score Server is the analytic engine that receives and executes the

scoring/WebService (SOAP) calls for Statistica Live Score. The analytic projects that the server executes are stored in the Statistica Server's metadata database.

| Minimum         | hardware       | requirements      |
|-----------------|----------------|-------------------|
| 141414411444114 | 11111111111111 | i cquiti chicitio |

| Requirement                                | Details                                                                                     |
|--------------------------------------------|---------------------------------------------------------------------------------------------|
| Processor                                  | 1 GHz, 32-bit version of Statistica requires processor support for the SSE2 instruction set |
| Memory                                     | 4 GB RAM                                                                                    |
| Hard disk space for installation           | 10 GB                                                                                       |
| Minimum<br>Scratch/Temporary<br>Disk Space | 50 GB or more                                                                               |

| Requirement       | Details                                                |
|-------------------|--------------------------------------------------------|
| Network Bandwidth | 100 MBits/s or faster                                  |
| Operating System  | Microsoft Windows <sup>™</sup> Server 2008 R2 or later |

Recommended hardware requirements

| Requirement                                | Details                                 |
|--------------------------------------------|-----------------------------------------|
| Processor                                  | 2.0 GHz, 64-bit, quad core or more      |
| Memory                                     | 8 GB RAM                                |
| Hard disk space for installation           | 10 GB                                   |
| Minimum<br>Scratch/Temporary<br>Disk Space | 100 GB or more                          |
| Network Bandwidth                          | 100 MBits/s or faster                   |
| Operating System                           | Microsoft Windows™ Server 2012 or later |

#### IMPORTANT

(i)

System Requirements are based on an average size implementation. Statistica Live Score applications often benefit from additional cores, depending on how many simultaneous requests are expected.

The Statistica Live Score is part of the Statistica Server platform. Installation of the Statistica Server Application Server must occur prior to the installation of the Live Score Server.

### **Statistica Monitoring and Alerting Server (MAS)**

We recommend that Statistica MAS software be run on a server dedicated to Statistica MAS, independent from any other application software. Users will log onto a web browser to review the red light, yellow light, green light alerts. Alerts can also be configured to be sent by email.

| Minimum | hardware | requirements |
|---------|----------|--------------|
|         |          |              |

| Requirement                                | Details                                                                                     |
|--------------------------------------------|---------------------------------------------------------------------------------------------|
| Processor                                  | 1 GHz, 32-bit version of Statistica requires processor support for the SSE2 instruction set |
| Memory                                     | 4 GB RAM                                                                                    |
| Hard disk space for installation           | 10 GB                                                                                       |
| Minimum<br>Scratch/Temporary<br>Disk Space | 50 GB or more                                                                               |

| Requirement          | Details                                                |
|----------------------|--------------------------------------------------------|
| Network<br>Bandwidth | 100 MBits/s or faster                                  |
| Operating System     | Microsoft Windows <sup>™</sup> Server 2008 R2 or later |

#### Recommended hardware requirements

| Requirement                                | Details                                             |
|--------------------------------------------|-----------------------------------------------------|
| Processor                                  | 2.0 GHz, 64-bit, quad core or more                  |
| Memory                                     | 8 GB RAM                                            |
| Hard disk space for installation           | 10 GB                                               |
| Minimum<br>Scratch/Temporary<br>Disk Space | 100 GB or more                                      |
| Network Bandwidth                          | 100 MBits/s or faster                               |
| Operating System                           | Microsoft Windows <sup>™</sup> Server 2012 or later |

### (j)

#### IMPORTANT

The Statistica Monitoring and Alerting Server (MAS) is part of the Statistica Server platform. Installation of the Statistica Server Application Server must occur prior to the installation of the MAS Server.

### Statistica Server Web Server

The Statistica Server Web Server runs the web scripting language PHP, processes the web pages from the user, and sends them to the Statistica Server Application Server.

Use the following System Requirements in the special situation where the web server portion of Statistica Enterprise Server will be installed on a separate server from the Statistica Server Application Server.

| Minimum                                  | hardware | requirements |
|------------------------------------------|----------|--------------|
| 1.11.1.1.1.1.1.1.1.1.1.1.1.1.1.1.1.1.1.1 |          |              |

| Requirement                      | Details                                                |
|----------------------------------|--------------------------------------------------------|
| Processor                        | 1 GHz                                                  |
| Memory                           | 2 GB RAM                                               |
| Hard disk space for installation | 30 GB                                                  |
| Network Bandwidth                | 100 MBits/s or faster                                  |
| Operating System                 | Microsoft Windows <sup>™</sup> Server 2008 R2 or later |

#### Recommended hardware requirements

| Requirement                      | Details                                 |
|----------------------------------|-----------------------------------------|
| Processor                        | 2.0 GHz, 64-bit, quad core or more      |
| Memory                           | 2 GB RAM                                |
| Hard disk space for installation | 30 GB                                   |
| Network Bandwidth                | 100 MBits/s or faster                   |
| Operating System                 | Microsoft Windows™ Server 2012 or later |